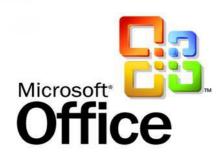

# Microsoft Office 365 Setup, Microsoft Office That Will Make Your Work Easier

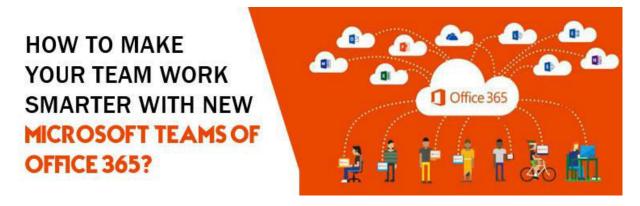

Microsoft Office is the important tool for our business, schools, colleges, hospitals, banks and other institutions. Office setup makes our work easier in many ways. As it helps in formatting, page setup, editing our documents, creating presentations, also help in linking the data from one spreadsheet to another spreadsheet, and managing the data by using formulas. You can use this Office setup in different languages and you can operate this software in Windows or Mac Systems. This software has many programs like MS Word, MS Outlook, MS Publisher, MS Excel, MS Power Point and also MS Access. Every program has its unique and different programs. It has many functions and features and also gives the reliability and simplistic interface. You can install Microsoft Office by just going to its official site office.com/setup. There

are many version of Microsoft Office like Office 2019, Office 365, Office 2016, Office 2013 and Office 2010.

#### **Purchase Microsoft Office Online:**

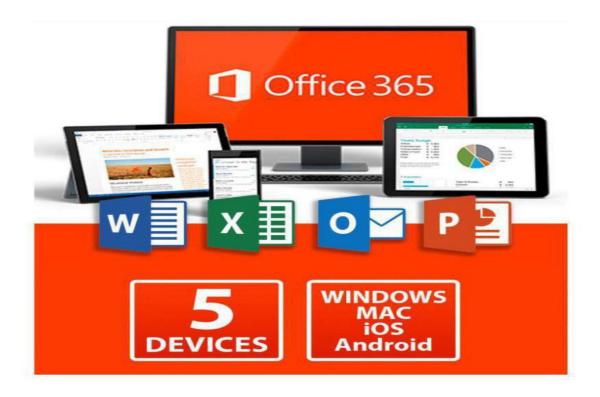

First, go to the official website of Microsoft Office i.e. <a href="https://www.office.com/setup">www.office.com/setup</a>. Then find the Office product online, then choose the product from the given list, after this then click on "Buy Now" option, then fill the username and password, if you have an account then it's ok but if you don't have the account then create a new account, after this complete the payment method, then you will receive the product key in the email account. Click on the mailbox option, and then enter the product key to get the latest version of the Office Setup.

#### **Purchase Microsoft Office Offline:**

Firstly visit the store to purchase the product key, then ask for the product code, then give the payment for product key, then scratch the back of the given card so that you came to know your activation product key, after the Office product purchased then follow the steps to install, download and activate Microsoft Office.

## **Download Office Setup:**

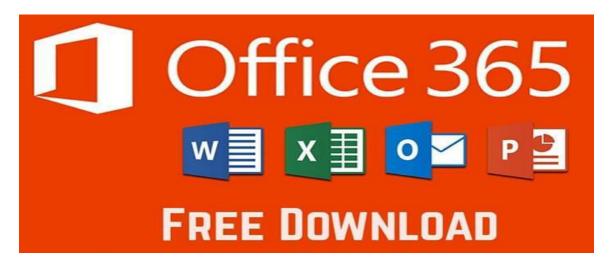

Go to your browser, and then visit to the Office site <a href="mailto:office.com/myaccount">office.com/myaccount</a>. Then sign in to the MS account, and enter the username and password, then login the MS account, then type the product key, type the submit option, after this open my account page, then press the install now option, tap run or save file option so the download process complete.

## **Install Office Setup:**

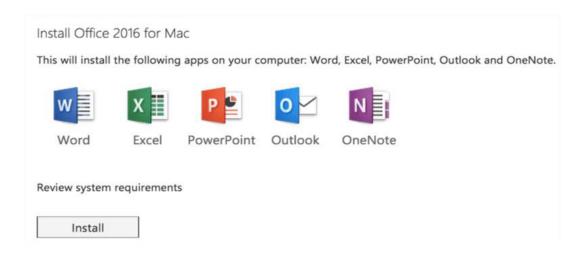

After downloading, double click on the Office setup file, then press yes option to do changes in the system, then tap the continue button, after this follow all the instruction to install Office setup, then click on close option after the Office setup is installed.

## **Activate Office Setup:**

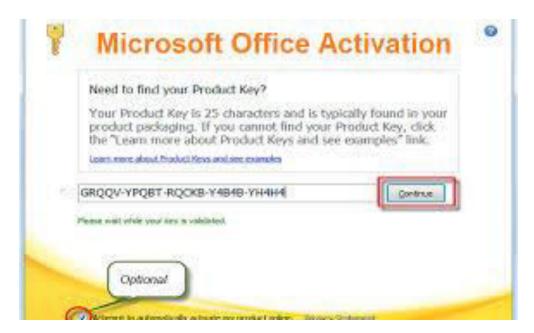

After installing process then go to the office setup, then double click on it, then see the activation wizard which is viewed on the screen, after

this process login to your <a href="www.office.com/myaccount">www.office.com/myaccount</a>, just enter the product key, then click on Activate Now.

## **Technical Help:**

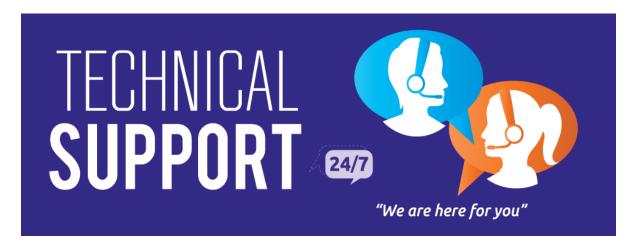

If you still have any kind of problem then you can call on the customer care of MS Office, the experts will help you. They will assist you at any time at any place. They help to you 24 hours, 7 days in a week.